# **GOVERNMENT OF THE DISTRICT OF COLUMBIA BOAT OF THE DISTRICT OF COLUMBIA**<br>**Board of Zoning Adjustment** 2017 *tion* ...

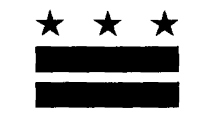

 $2017100 \times 13 \cdot P11 \cdot 3 \cdot 41$ 

September 18, 2017

EXHIBIT NO.44

#### **TO WHOM IT MAY CONCERN:**

#### **BZA Application No. 19602**

Notice is hereby given that the Board of Zoning Adjustment (Board) will hold a public hearing on **Wednesday, October 25, 2017 at 9:30 am,** at the Jerrily **R.** Kress Memorial Hearing Room, One Judiciary Square, at 441 4th Street, **N.W.,** Suite 220 South, Washington, D.C., 20001, concerning the following application:

**Application of Max Salas,** pursuant to 11 DCMR Subtitle X, Chapter 10, for variances from the floor area ratio requirements of Subtitle F  $\S$  602.1, and from the lot occupancy requirements of Subtitle F  $\S$  604.1 to construct a rear, three-story egress stair in an existing one-family dwelling in the RA-8 at premises 1610 Riggs Place N.W. (Square 178, Lot 30).

## **WHY YOU ARE RECEIVING THIS NOTICE**

An Applicant in your neighborhood is seeking zoning relief for a project or use that is not allowed as a matter of right for the zoning district. The Zoning Regulations of the District of Columbia (Regulations) require such applicants to appear before the Board at a public hearing to make their case. The Regulations also require that notification of the public hearing be provided to property owners within 200 feet of the subject property indicated in the application, based on DC Office of Tax and Revenue records.

## **HOW TO FAMILIARIZE-YOURSELF WITH THE CASE**

In order to review exhibits in the case, follow these steps:

- Visit the Office of Zoning (OZ) website at http://dcoz.dc.gov
- Under "Services", click on "Interactive Zoning Information System".
- Click on "Go to Case Records".
- Enter the BZA application number indicated above and click the search button.
- The search results should produce the case on the right. Click "View Details".
- Click "View Full Log".
- This list comprises the full record in the case. Simply click "View" on any document you wish to see, and it will open a PDF document in a separate window.

## **HOW TO PARTICIPATE** IN **THE CASE**

There are many different ways to participate in a case, including submitting a letter in support or opposition into the record, participating in person as a witness, or filing for party status. Visit the Interactive Zoning Information System (IZIS) on our website at https://app.dcoz.dc.gov/Login.aspx to make a submission. Visit http://dcoz.dc.gov/resources/Party Person/index.shtm for an explanation of the difference between a "person" and a "party".

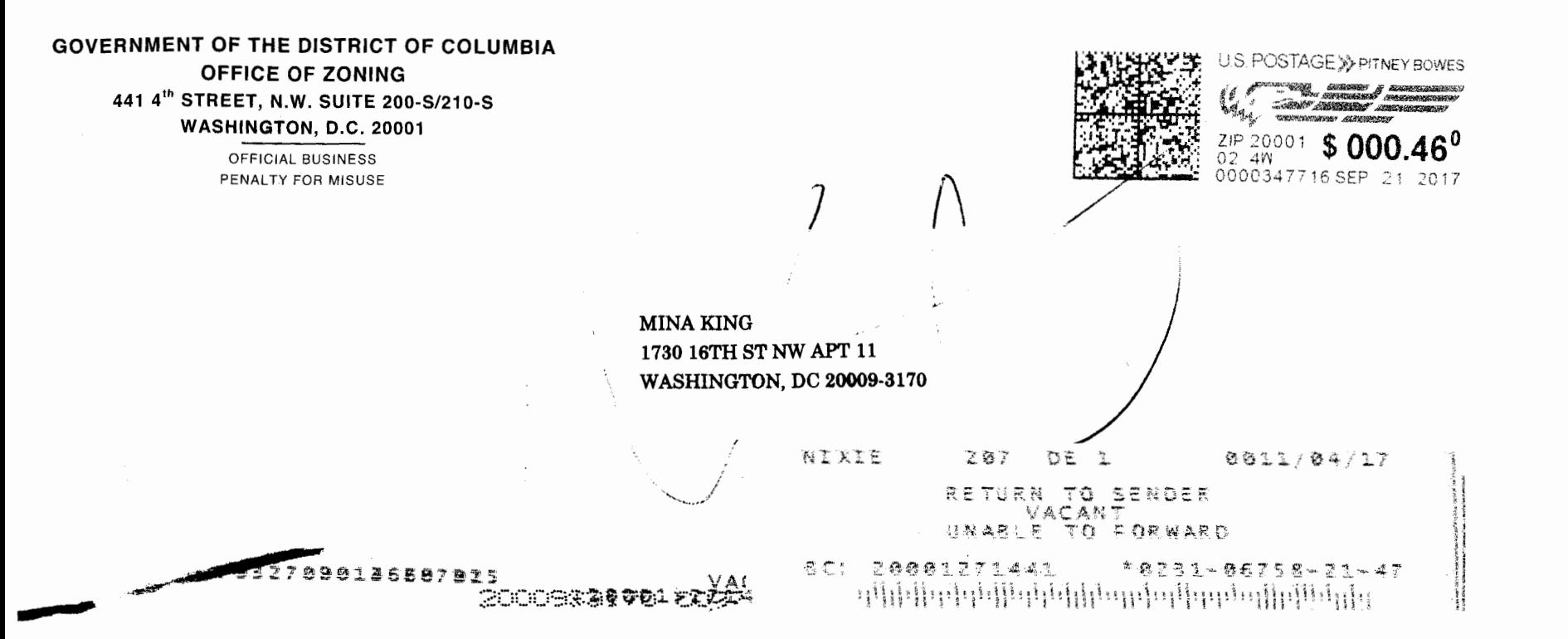